## **Monitoring thread pools**

{scrollbar}

The **Thread Pools** portlet provides information about threads being used by the Geronimo server.

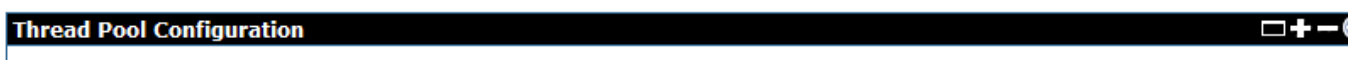

This page lists the thread pools defined in the Geronimo server. Note: Currently not all threads used by Geronimo come from one of these thread pools. We're working on migrating the different components of Geronimo toward these thread pools.

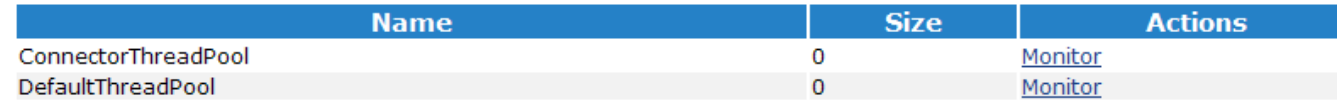

You can click **Monitor** to see statistics about maximum threads in the pool, lowest number recorded, highest number recorded, and threads in use for **Con nectorThreadPool** and **DefaultThreadPool**.

- **DefaultThreadPool** size denotes the maximum number of threads possible in the server.
- **ConnectorThreadPool** size denotes the pool size of the connector threads and is a subset of DefaultThreadPool size.

Applications which have requirements for a larger pool size may require you to increase the default values of 30 for ConnectorThreadPool and 500 for DefaultThreadPool. For example, assume that your application has two HTTP connectors that demand 100 simultaneous connections each. The ConnectorThreadPool size needs to be increased to 200 and the DefaultThreadPool size to 700.

The console allows you to monitor the utilization of the thread pools, but it does not yet allow you to configure the maximum pool size. Use the following procedure to modify the configuration.

You must always stop the server before changing config.xml. Any changes made to config.xml while the server is running will be lost. When the server stops, it writes a new copy of config.xml so it contains any configuration changes made while the server was running.

## Configuring thread pools

- 1. Stop the server.
- 2. Backup the server's <Geronimo\_HOME>/var/config/config.xml file (where <Geronimo\_HOME> is the installation directory) and then open the file in an editor.
- 3. Find the <module> tag for the org.apache.geronimo.framework/rmi-naming module and update the following <gbean> element inside the <module> element. XMLsolid <gbean name="DefaultThreadPool"> <attribute name="keepAliveTime">30000</attribute> <attribute name=" minPoolSize">\${MinThreadPoolSize}</attribute> <attribute name="maxPoolSize">\${MaxThreadPoolSize}</attribute> </gbean> Note that \${MinTh readPoolSize} and \${MaxThreadPoolSize} are defined in <Geronimo\_HOME>/var/config/config-sbustitions.properties already, you can either change them in that file or replace them with new values in  $config.xml$  directly.
- 4. Find the <module> tag for the org.apache.geronimo.configs/transaction module and insert the following <gbean> element inside the <module> element. XMLsolid <gbean name="ConnectorThreadPool"> <attribute name="keepAliveTime">5000</attribute> <attribute name=" minPoolSize">30</attribute> <attribute name="maxPoolSize">50</attribute> </gbean> Note that 30 and 50 are system defaults. You can change these 2 values to meet your need.
- 5. Save the updated config.xml.
- 6. Start the server.

**Note**: ConnectorThreadPool is used in J2EE Connector Architecture (JCA), and DefaultThreadPool is used by Web container and System database.